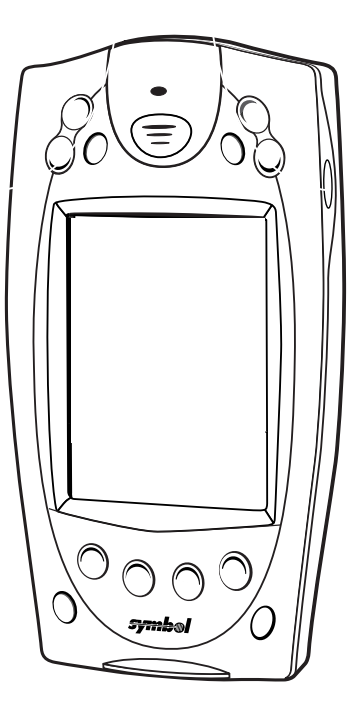

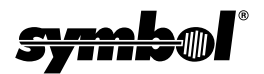

#### **1999 SYMBOL TECHNOLOGIES, INC.** All rights reserved.

Symbol reserves the right to make changes to any product to improve reliability, function, or design.

Symbol does not assume any product liability arising out of, or in connection with, the application or use of any product, circuit, or application described herein.

No license is granted, either expressly or by implication, estoppel, or otherwise under any patent right or patent, covering or relating to any combination, system, apparatus, machine, material, method, or process in which Symbol products might be used. An implied license only exists for equipment, circuits, and subsystems contained in Symbol products.

Symbol is a registered trademark of Symbol Technologies, Inc. Other product names mentioned in this manual may be trademarks or registered trademarks of their respective companies and are hereby acknowledged.

Symbol Technologies, Inc. One Symbol Plaza Holtsville, N.Y. 11742-1300 http://www.symbol.com

#### **Patents**

```
This product is covered by one or more of the following U.S. and foreign Patents: 
U.S. Patent No.4,360,798; 4,369,361; 4,387,297; 4,460,120; 4,496,831; 4,593,186; 
4,603,262; 4,607,156; 4,652,750; 4,673,805; 4,736,095; 4,758,717; 4,816,660; 
4,845,350; 4,896,026; 4,897,532; 4,923,281; 4,933,538; 4,992,717; 5,015,833; 
5,017,765; 5,021,641; 5,029,183; 5,047,617; 5,103,461; 5,113,445; 5,130,520; 
5,140,144; 5,142,550; 5,149,950; 5,157,687; 5,168,148; 5,168,149; 5,180,904; 
5,229,591; 5,230,088; 5,235,167; 5,243,655; 5,247,162; 5,250,791; 5,250,792; 
5,262,627; 5,262,628; 5,266,787; 5,278,398; 5,280,162; 5,280,163; 5,280,164; 
5,280,498; 5,304,786; 5,304,788; 5,306,900; 5,321,246; 5,324,924; 5,337,361; 
5,367,151; 5,373,148; 5,378,882; 5,396,053; 5,396,055; 5,399,846; 5,408,081; 
5,410,139; 5,410,140; 5,412,198; 5,418,812; 5,420,411; 5,436,440; 5,444,231; 
5,449,891; 5,449,893; 5,468,949; 5,471,042; 5,478,998; 5,479,000; 5,479,002; 
5,479,441; 5,504,322; 5,519,577; 5,528,621; 5,532,469; 5,543,610; 5,545,889; 
5,552,592; 5,578,810; 5,581,070; 5,589,679; 5,589,680; 5,608,202; 5,612,531; 
5,619,028; 5,664,229; 5,668,803; 5,675,139; 5,693,929; 5,698,835; 5,705,800; 
5,714,746; 5,723,851; 5,734,152; 5,734,153; 5,745,794; 5,754,587; 5,762,516; 
5,763,863; 5,767,500; 5,789,728; 5,808,287; 5,811,785; 5,811,787; 5,815,811; 
5,821,519; 5,821,520; 5,823,812; 5,828,050; 5,850,078; 5,861,615; 5,874,720; 
5,875,415; 5,900,617; 5,902,989; 5,907,146; 5,912,450; 5,914,478; 5,917,173; 
5,920,059; 5,923,025;D305,885; D341,584; D344,501; D359,483; D362,453; 
D363,700; D363,918; D370,478; D383,124; D391,250; D405,077; D406,581.
Invention No. 55,358; 62,539; 69,060; 69,187 (Taiwan); No. 1,601,796; 1,907,875; 
1,955,269 (Japan).
European Patent 367,299; 414,281; 367,300; 367,298; UK 2,072,832; France 81/
03938; Italy 1,138,713.
rev. 7/99
```
## **Introduction**

Congratulations on your purchase of Symbol Technologies' PPT 2700 Terminal! Its unique combination of features make this product superior for use in a wide range of applications. These features include:

- Pocket size
- Personal Information Management software
- Microsoft<sup>®</sup> Windows<sup>®</sup> CE operating system
- RF communication via Symbol's Spectrum24 wireless network
- Printing support
- 1 or 2-dimensional scanning capability.

# **About This Guide**

This guide describes how to set up and use the terminal. The term PPT 2700 refers to the batch 1D scanning terminal, the batch PDF417 scanning terminal, and the Spectrum24 terminal. Specific topics covered include:

- *[Parts of the PPT 2700](#page-3-0)* on page 2
- *[Recharging the Battery](#page-6-0)* on page 5
- *[Calibrating the Screen](#page-9-0)* on page 8
- *[Using the PPT 2700](#page-10-0)* on page 9
- *[Typing and Writing with the Stylus](#page-11-0)* on page 10
- *[Scanning with the PPT 2700](#page-11-1)* on page 10
- *[Resetting Your PPT 2700 Terminal](#page-13-0)* on page 12
- *[Maintaining the PPT 2700](#page-15-0)* on page 14
- *[Troubleshooting](#page-15-1)* on page 14.

For information on applications available for the PPT 2700, see the *PPT 2700 Product Reference Guide* (p/n 70-37806-xx), available from your Reseller or from Symbol Technologies.

## <span id="page-3-0"></span>**Parts of the PPT 2700**

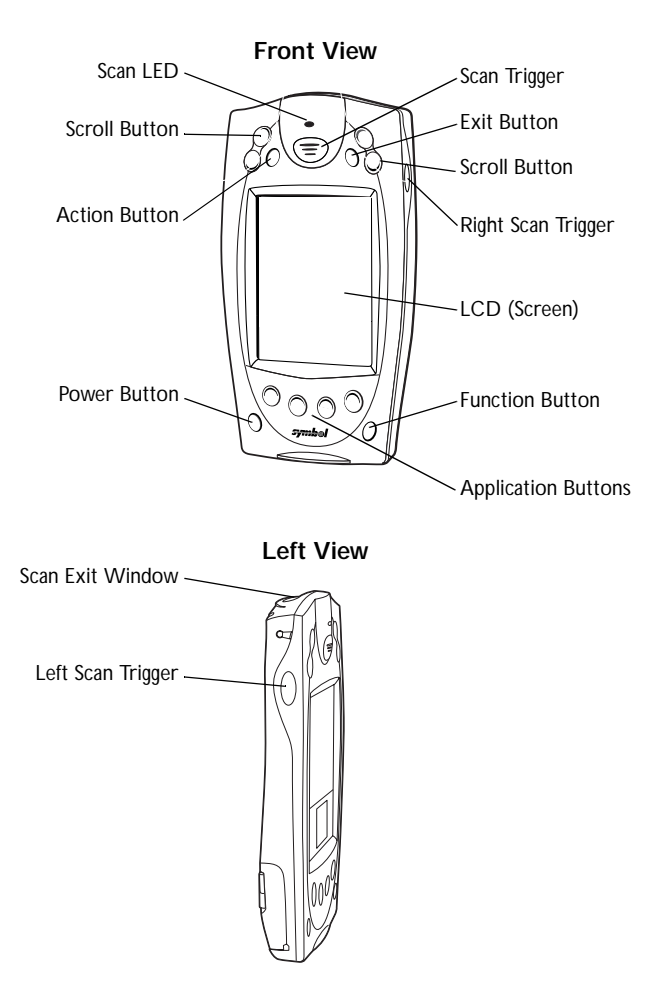

## **Parts of the PPT 2700 (continued)**

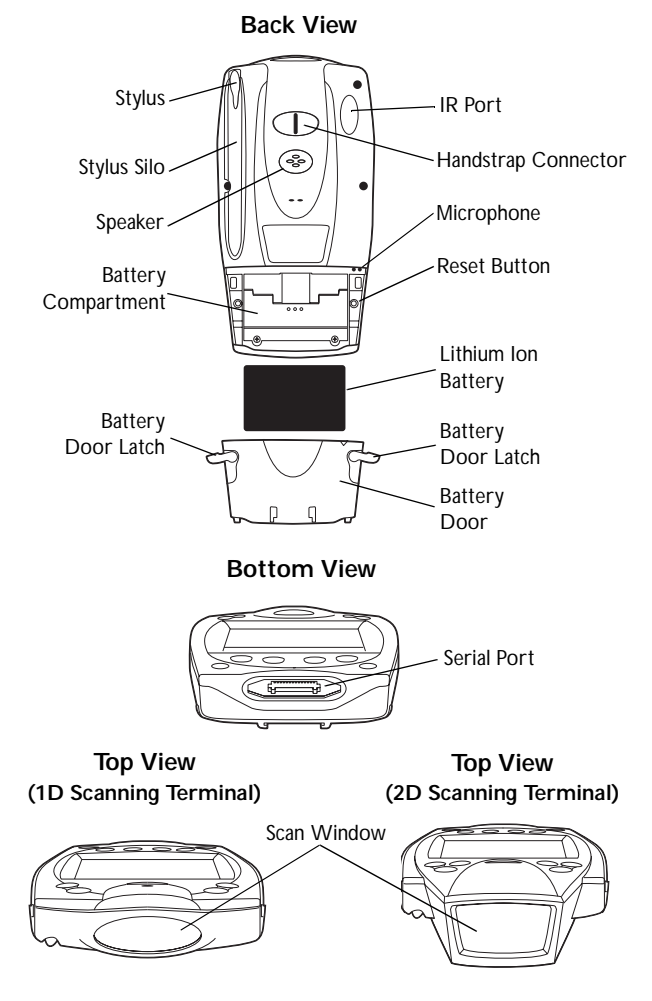

### **Installing Batteries**

Before using your PPT 2700, you must install a lithium-ion battery. The battery fits behind the battery door on the back of the PPT 2700.

To install the battery in your PPT 2700:

1. Open the latches on the battery door and lift the battery door away from the PPT 2700.

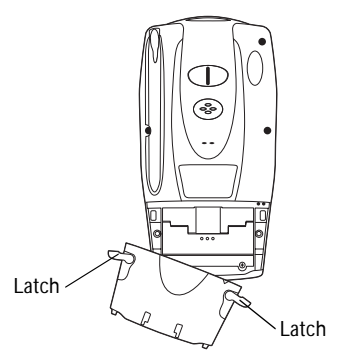

2. Insert the lithium-ion battery in the battery compartment with the battery tether positioned properly (as shown below), making sure the battery snaps into place.

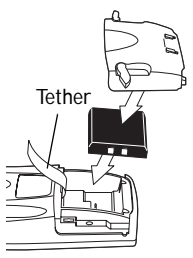

3. Replace the battery cover and press down firmly on the cover while re-securing the latches.

Charge the battery in the terminal for about 2 1/2 hours before initial use.

# <span id="page-6-0"></span>**Recharging the Battery**

When battery voltage is low, a warning message appears indicating the battery needs to be recharged. You can recharge the terminal's battery using either the CRD 2700 Cradle or the Synchronization Cable.

### **Using the Cradle to Recharge the Battery**

To recharge the terminal's battery using the CRD 2700 cradle:

- 1. Make sure the cradle is plugged into a wall outlet.
- 2. Insert the PPT 2700 terminal in the cradle.

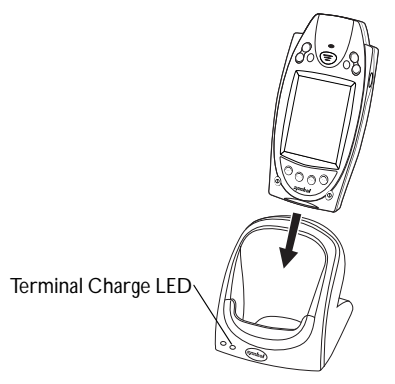

3. The Terminal Charge LED turns red to indicate charging, then green when the battery is fully charged. The terminal's battery is fully charged after approximately 2 1/2 hours.

## **Charging a Spare Battery**

You can also recharge a terminal's spare battery by inserting it in the spare battery charging slot in the back of the cradle, oriented so the contacts are facing down and towards the back of the cradle. Press the battery down into the slot until firmly seated. The battery is fully

charged after approximately 2 1/2 hours. See the *PPT 2700 Cradle Quick Reference Guide* (p/n 70-37807-xx) for more information.

The Spare Battery Charge LED turns red to indicate charging, then green when the battery is fully charged. The battery is fully charged after approximately 2 1/2 hours.

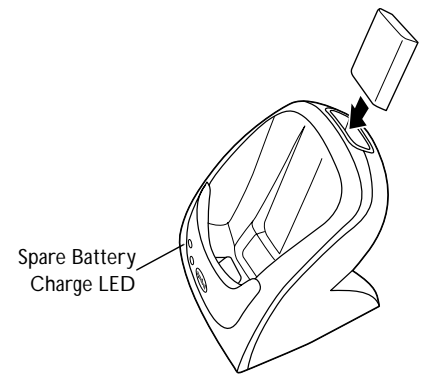

### **Using the Synchronization Cable to Recharge the Battery**

To recharge the terminal's battery using the Synchronization Cable:

1. Insert the cable into the bottom of the terminal.

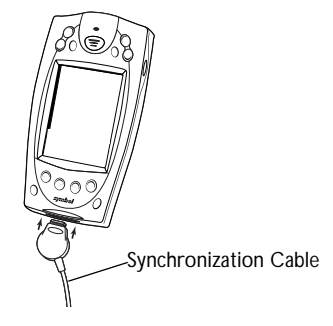

2. Plug the power cable into a wall outlet and plug the other end into the battery charging receptacle on the side of the Synchronization Cable.

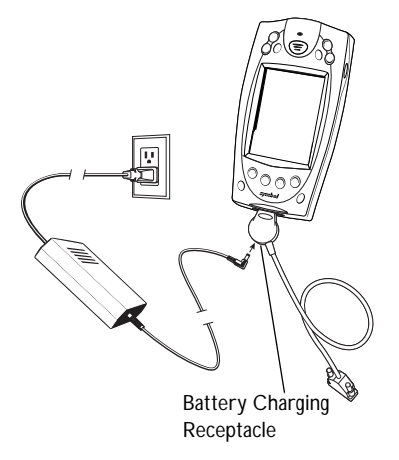

## **Starting the PPT 2700**

After installing and charging the battery, start the terminal by pressing the red power button. If the terminal does not power on, perform a hard reset. See *[Performing a Hard Reset](#page-14-0)* on page 13.

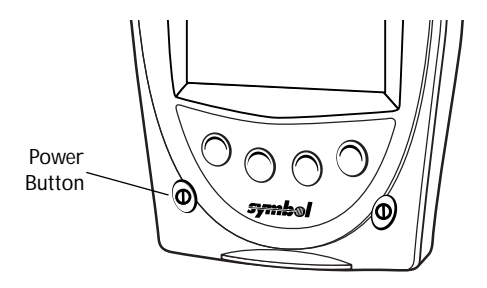

### <span id="page-9-0"></span>**Calibrating the Screen**

The first time you start your PPT 2700 (and whenever the terminal is cold-booted) the calibration screen appears. This section describes how to calibrate your PPT 2700 so the cursor on the touch screen aligns with the tip of your stylus.

Note: If your PPT 2700 unit came loaded with another software application, the calibration screen may not appear.

To calibrate your PPT 2700:

- 1. If necessary, adjust the contrast on the PPT 2700 so the screen is clear and readable. See *[Controlling the Contrast/Backlight](#page-10-1)*  [on page 9](#page-10-1) for instructions.
- 2. Remove the stylus from its storage silo on the back of the PPT 2700.
- 3. Tap the center of each target that appears on the screen with the tip of the stylus.

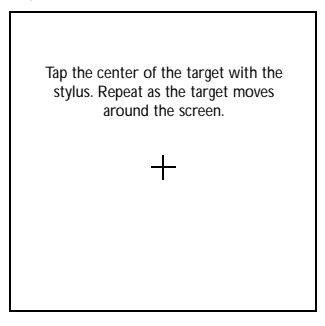

4. Press the Action button to continue, or the Exit button to cancel.

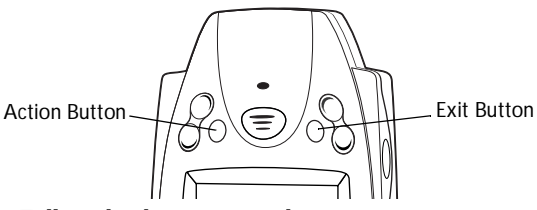

5. Follow the directions on the screen.

# <span id="page-10-0"></span>**Using the PPT 2700**

### **Using the Power Button**

The power button is on the lower left-hand side of the terminal. Press it to turn the PPT 2700 on and off.

### <span id="page-10-1"></span>**Controlling the Contrast/Backlight**

The Function button, shown below, allows you to adjust the contrast of the screen and control the backlight.

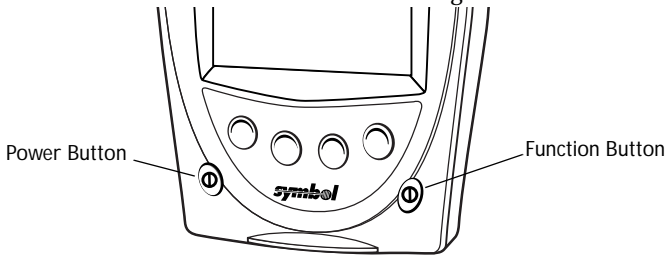

To adjust the contrast:

- 1. Press and hold the Function button.
- 2. Press the "up" scroll button at the top of the terminal to darken the screen, or the "down" scroll button to lighten the screen.

To turn the backlight on or off:

- 1. Press and hold the Function button.
- 2. Press any application button.

### <span id="page-11-0"></span>**Typing and Writing with the Stylus**

Your PPT 2700 includes an on-screen keyboard for entering data, as well as CIC® Jot™ character recognition software. CIC Jot translates stylus strokes into letters or numbers. See the *Microsoft*® *Windows*® *CE Palm-size PC User's Guide* for more detailed information.

### <span id="page-11-1"></span>**Scanning with the PPT 2700**

The PPT 2700 has an integrated scanner which, if your terminal is configured for scanning, allows you to collect data by scanning bar codes. See the *PPT 2700 Product Reference Guide* for information on configuring your terminal for scanning.

To scan bar codes with the PPT 2700:

- 1. Aim the scanner at the bar code.
- 2. Press either the right, left, or center scan trigger. Make sure the red scan beam covers the entire bar code. The green scan LED lights and a beep sounds to indicate a successful decode.

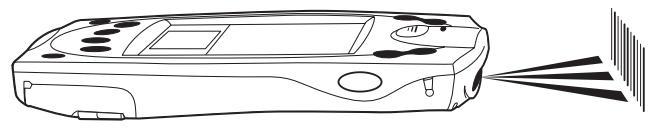

### *Scanning PDF417 Bar Codes*

The 2D scanning PPT 2700 terminal supports PDF417 bar code scanning. The raster pattern has multiple scanning rows to accommodate the PDF417 symbol's multiple rows.

- 1. Point the scanner at the bar code and press the trigger.
- 2. Center the aiming pattern (a spot or slab raster, as programmed) on the bar code.

3. As the raster pattern spreads, keep the pattern in the same horizontal plane as the bar code. Be sure the pattern extends about 3/4" beyond both sides of the bar code.

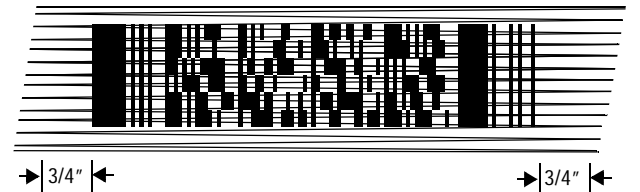

4. The terminal indicates a successful scan by changing the LED from red to green, beeping one or more times, and/or displaying the bar code data on the screen.

### **"Tall" PDF Bar Codes**

If the PDF417 symbol is "tall," the vertical scan pattern may not be high enough to cover it.

In this case, try a slow "up and down" scanning motion. With the raster pattern open, move the scanner slowly down toward the bottom of the symbol, keeping the beam horizontal to the rows, and then slowly back up toward the top.

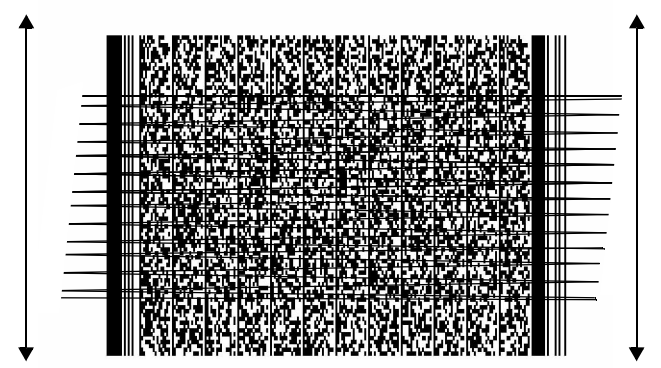

The scan beam does not have to be *perfectly* parallel with the top and bottom of the symbol (up to a 4*<sup>o</sup>* tilt will work).

## <span id="page-13-0"></span>**Resetting Your PPT 2700 Terminal**

If your PPT 2700 terminal stops responding to input from buttons or the screen, you must reset it.

### **Performing a Soft Reset**

A soft reset restarts the terminal and saves all stored records and entries.

Note: Files that remain open during a soft reset may not be retained.

To perform a soft reset, hold down both the up and down scroll buttons, then press the App 4 button.

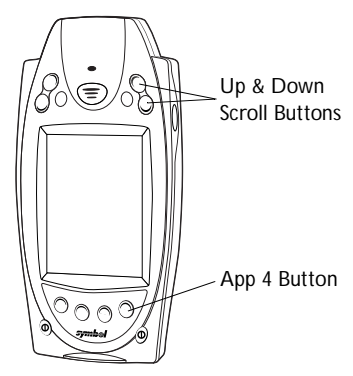

### <span id="page-14-0"></span>**Performing a Hard Reset**

A hard reset also restarts your PPT 2700 terminal, but erases all stored records and entries. *Therefore, never perform a hard reset unless a soft reset does not solve your problem.* 

Note: You can restore any data previously synchronized with your computer during the next ActiveSync operation. See the *PPT 2700 Cradle Quick Reference Guide* or the *PPT 2700 Product Reference Guide.*

To perform a hard reset:

- 1. Remove the battery cover.
- 2. While holding down the Function button, use the stylus (or similar object *without* a sharp tip) to gently press the reset button.

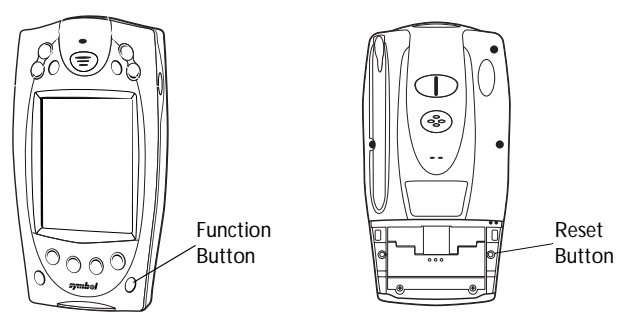

- 3. Replace the battery cover and press the Power button.
- 4. The calibration screen appears.
	- Note: With a hard reset, Formats Preferences and other settings are restored to their factory default settings.

## <span id="page-15-0"></span>**Maintaining the PPT 2700**

For trouble-free service, observe the following general tips when using your PPT 2700:

- Take care not to scratch the screen of your PPT 2700. When working with your PPT 2700, use the supplied stylus or plastic-tipped pens intended for use with a touch-sensitive screen. Never use an actual pen or pencil or other sharp object on the surface of the PPT 2700 screen.
- Although your PPT 2700 is water and dust resistant, do not expose it to rain or moisture for an extended period of time. In general, treat your PPT 2700 as you would a pocket calculator or other small electronic instrument.
- The touch-sensitive screen of your PPT 2700 contains glass. Take care not to drop your PPT 2700 or subject it to any strong impact.
- Protect your PPT 2700 from temperature extremes. Do not leave it on the dashboard of a car on a hot day, and keep it away from heaters and other heat sources.
- Do not store or use your PPT 2700 in any location that is extremely dusty, damp or wet.
- Use a soft lens cloth to clean your PPT 2700. If the surface of the PPT 2700 screen becomes soiled, clean it with a soft cloth moistened with a diluted window-cleaning solution.

## <span id="page-15-1"></span>**Troubleshooting**

### *PPT 2700 terminal does not turn on:*

- Adjust the contrast control.
- Make sure batteries are installed properly.
- Replace the batteries. If your PPT 2700 terminal still does not operate, try a soft reset, then a hard reset; see *[Resetting Your](#page-13-0)  [PPT 2700 Terminal](#page-13-0)* on page 12*.*

*No sound:*

• Check the Volume Control slider in the Volume & Sounds Properties screen (under Start/Settings) to make sure the volume is not turned down. See the *PPT 2700 Product Reference Guide* for more information.

### *PPT 2700 terminal turns itself off:*

• Your PPT 2700 terminal is designed to turn itself off after a period of inactivity. This period can be set from one to five minutes, in one-minute intervals. Check the Power Off tab on the Power screen (under Start/Settings), and change the setting if you need a longer delay before the automatic shutoff feature activates. See the *PPT 2700 Product Reference Guide* for more information.

### *PPT 2700 terminal doesn't recognize my handwriting:*

- For your PPT 2700 to recognize handwriting input with the stylus, characters must be written a certain way. See the *Microsoft*® *Windows*® *CE Palm-size PC User's Guide* for information about how to write character strokes.
- Make the character strokes in the lower character entry area on the screen — not on the display part of the screen.
- Make sure you are writing lower-case letters in the left-hand side, numbers in the right-hand side, and upper-case letters in the center of the writing area.

### *Tapping the screen buttons or icons does not activate the corresponding feature:*

• Recalibrate the digitizer. Choose Stylus from Start/Settings and select Recalibrate.

#### *A message appears stating that your PPT 2700 terminal memory is full:*

• Delete unused memos and records. If necessary, you can save these records on your computer.

- Adjust the memory allocation. See the *Microsoft*® *Windows*® *CE Palm-size PC User's Guide.*
- If you have installed additional applications on your PPT 2700 terminal, remove them to recover memory.

#### *Beamed data does not transmit:*

• Confirm that the PPT 2700 terminals are 5" apart, and that the path between the two devices is clear of obstacles.

#### *When receiving beamed data an out of memory message appears:*

• Your PPT 2700 terminal requires at least twice the amount of memory available as the data you are receiving. For example, if you are receiving a 30K application, you must have at least 60K free.

#### *Your PPT 2700 unit does not accept scan input:*

- Verify that the unit is loaded with a scanning application. See your System Administrator.
- Check to be sure the bar code symbol is not defaced.
- Be sure you are within proper scanning range.
- Be sure the unit is programmed to accept the type of bar code you are scanning.
- If you are expecting a beep on a good decode and don't hear one, check that the application is set to generate a beep on good decode.
- If the scanner stops emitting a laser beam when you press the trigger, check your battery level. When the battery is low, the scanner shuts off before the terminal notifies you of the low battery condition.
	- Note: If, after performing these checks, the scanner is still not reading symbols, contact your distributor or Symbol Technologies.

# **Regulatory Information Radio Frequency Interference Requirements**

This device has been tested and found to comply with the limits for a Class B digital device pursuant to Part 15 of the Federal Communications Commissions Rules and Regulation. These limits are designed to provide reasonable protection against harmful interference when the equipment is operated in a commercial environment. This equipment generates, uses, and can radiate radio frequency energy and, if not installed and used in accordance with the instruction manual, may cause harmful interference to radio communications. Operation of this equipment in a residential area is likely to cause harmful interference in which case the user will be required to correct the interference at his own expense.

However, there is no guarantee that interference will not occur in a particular installation. If the equipment does cause harmful interference to radio or television reception, which can be determined by turning the equipment off and on, the user is encouraged to try to correct the interference by one or more of the following measures:

- Re-orient or relocate the receiving antenna.
- Increase the separation between the equipment and receiver.
- Connect the equipment into an outlet on a circuit different from that which the receiver is connected.
- Consult the dealer or an experienced radio/TV technician for help.

This device complies with FCC Part 15. Operation is subject to the following two conditions: (1) this device may not cause harmful interference and (2) this device must accept any interference received, including interference that may cause undesired operation.

### **Radio Frequency Interference Requirements - Canada**

This device complies with RSS 210 of Industry & Science Canada. Operation is subject to the following two conditions: (1) this device may not cause harmful interference and (2) this device must accept any interference received, including interference that may cause undesired operation.

This Class B digital apparatus complies with Industry Canada Standard ICES-003. Cet appareil numérique de la classe B est conform à la norme NMB-003 d'Industrie Canada.

### **CE Marking and European Union Compliance**

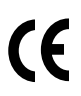

Products intended for sale within the European Union are marked with the CE Mark which indicates compliance to applicable Directives and European Normes (EN), as follows. Amendments to these Directives or ENs are included:

#### *Applicable Directives*

• Electromagnetic Compatibility Directive 89/336/EEC

• Low Voltage Directive 73/23/EEC

#### *Applicable Standards*

- EN 55022:1998, Limits and Methods of Measurement of Radio Disturbance Characteristics of Information Technology Equipment
- EN 55024:1998; Information Technology equipment Immunity characteristics -Limits and methods of measurement
- IEC 1000-4-2:1995; Electromagnetic compatibility (EMC);Part 4:Testing and measurement techniquies;Section 4.2:Electrostatic discharge immunity test
- IEC 1000-4-3:1997; Electromagnetic Compatibility (EMC);Part 4:Testing and measurement techniques; Section 3. Radiated, radio frequency, electomagnetic field immunity test.
- IEC 1000-4-4:1995; Electomagnetic compatibility (EMC); Part 4: Testing and measurement techniques;Section 4:Testing electrical fast transient,/Burst immunity.
- IEC1000-4-5:1995; Electromagnetic compatibility (EMC), Part 4: Testing and measurement techniques;Section 5: Surge Immunity
- IEC 1000-4-6:1996; Electromagnetic compatibility (EMC), Part 4: Testing and measurement techniques; Section 6: Immunity to conducted disturbances, induced by radio frequency fields.
- IEC 1000-4-11:1994; Electromagnetic compatibility (EMC), Part 4: Testing and measurement techniques; Section 11: Voltage Dips, Short Interruptions, and Voltage Variations.
- EN 60 950 + A1+A2+A3+A4+A11 Safety of Information Technology Equipment Including Electrical Business Equipment
- EN 60 825-1 (EN 60 825) Safety of Devices Containing Lasers

### **Laser Devices**

Symbol products using lasers comply with US 21CFR1040.10, and IEC825-1:1993, EN60825-1:1994+A11:1996. The laser classification is marked on one of the labels on the product.

Class 1 Laser devices are not considered to be hazardous when used for their intended purpose. The following statement is required to comply with US and international regulations:

**Caution**: Use of controls, adjustments or performance of procedures other than those specified herein may result in hazardous laser light exposure.

Class 2 laser scanners use a low power, visible light diode. As with any very bright light source, such as the sun, the user should avoid staring directly into the light beam. Momentary exposure to a Class 2 laser is not known to be harmful.

#### *Scanner Labeling*

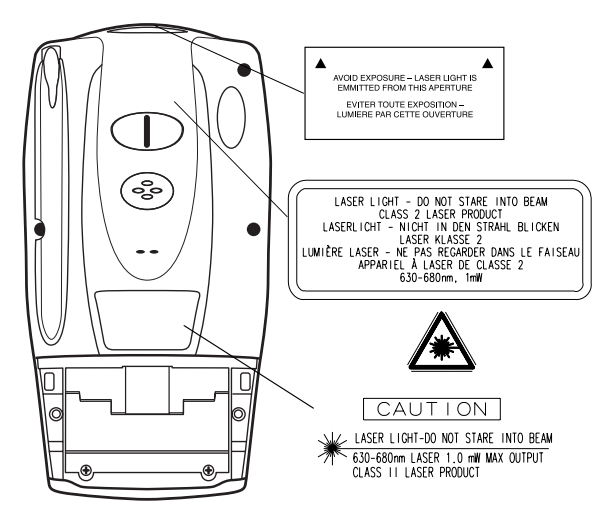

In accordance with Clause 5, IEC 0825 and EN60825, the following information is provided to the user:

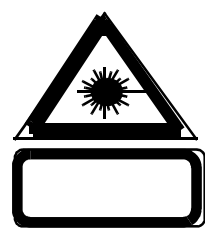

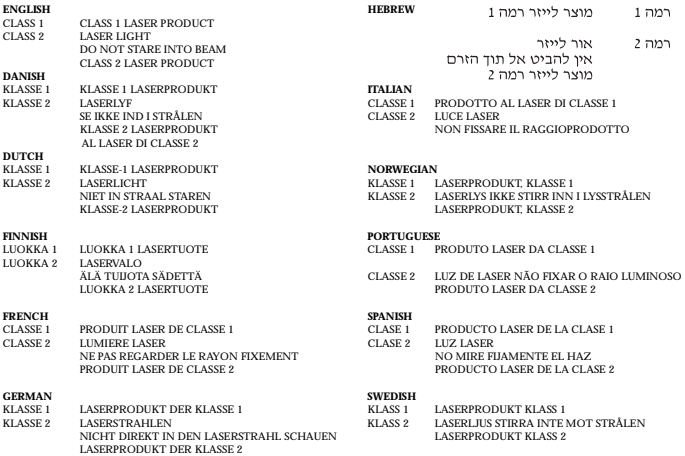

### **Battery Caution**

Caution: Danger of explosion if battery is incorrectly replaced. Replace only with the same or equivalent type recommended by the manufacturer. Dispose of used batteries according to the manufacturer's instructions.

### **Service Information**

Before you use the unit, it must be configured to operate in your facility's network and run your applications.

If you have a problem running your unit or using your equipment, contact your facility's Technical or Systems Support. If there is a problem with the equipment, they will contact the Symbol Support Center. **For AIT Contract DAAB15-99-D-0015 Customers Only: In the United States, dial toll-free 877-802-1907. Outside the United States, dial the same number, with the addition of the appropriate international access and country codes.** All other customers, use the appropriate number from the following table:

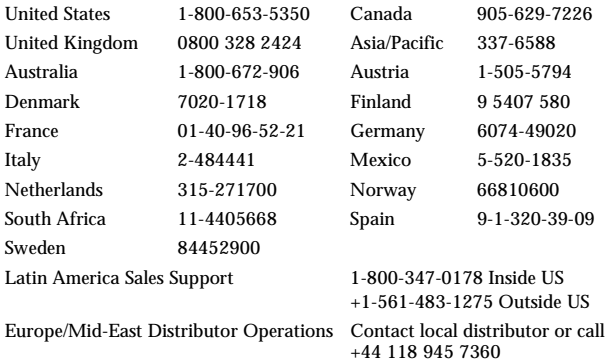

#### **Warranty**

Symbol Technologies, Inc. ("Symbol") manufactures its hardware products in accordance with industry-standard practices. Symbol warrants that for a period of twelve (12) months from date of shipment, products will be free from defects in materials and workmanship.

This warranty is provided to the original owner only and is not transferable to any third party. It shall not apply to any product (i) which has been repaired or altered unless done or approved by Symbol, (ii) which has not been maintained in accordance with any operating or handling instructions supplied by Symbol, (iii) which has been subjected to unusual physical or electrical stress, misuse, abuse, power shortage, negligence or accident or (iv) which has been used other than in accordance with the product operating and handling instructions. Preventive maintenance is the responsibility of customer and is not covered under this warranty.

Wear items and accessories having a Symbol serial number, will carry a 90-day limited warranty. Non-serialized items will carry a 30-day limited warranty.

### *Warranty Coverage and Procedure*

During the warranty period, Symbol will repair or replace defective products returned to Symbol's manufacturing plant in the US. For warranty service in North America, call the Symbol Support Center at 1-800-653-5350. International customers should contact the local Symbol office or support center. If warranty service is required, Symbol will issue a Return Material Authorization Number. Products must be shipped in the original or comparable packaging, shipping and insurance charges prepaid. Symbol will ship the repaired or replacement product freight and insurance prepaid in North America. Shipments from the US or other locations will be made F.O.B. Symbol's manufacturing plant.

Symbol will use new or refurbished parts at its discretion and will own all parts removed from repaired products. Customer will pay for the replacement product in case it does not return the replaced product to Symbol within 3 days of receipt of the replacement product. The process for return and customer's charges will be in accordance with Symbol's Exchange Policy in effect at the time of the exchange.

Customer accepts full responsibility for its software and data including the appropriate backup thereof.

Repair or replacement of a product during warranty will not extend the original warranty term.

Symbol's Customer Service organization offers an array of service plans, such as on-site, depot, or phone support, that can be implemented to meet customer's special operational requirements and are available at a substantial discount during warranty period.

#### *General*

Except for the warranties stated above, Symbol disclaims all warranties, express or implied, on products furnished hereunder, including without limitation implied warranties of merchantability and fitness for a particular purpose. The stated express warranties are in lieu of all obligations or liabilities on part of Symbol for damages, including without limitation, special, indirect, or consequential damages arising out of or in connection with the use or performance of the product.

Seller's liability for damages to buyer or others resulting from the use of any product, shall in no way exceed the purchase price of said product, except in instances of injury to persons or property.

Some states (or jurisdictions) do not allow the exclusion or limitation of incidental or consequential damages, so the proceeding exclusion or limitation may not apply to you.

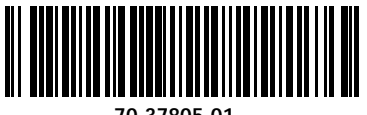

**70-37805-01 Revision A — September 1999**

Symbol Technologies, Inc. One Symbol Plaza Holtsville, NY 11742-1300